للبحث عن جميع الملفات من نوع Doc نكتب في خانة اسم الملف: ( Doc. (\*

• استخدام علامة الاستفهام ( ؟ ) : تستخدم في حالة نسيان حرف معين بالملف المراد البحث عنه فمثلا نريد البحث عن ملف نسينا أول حرف أو ثاني حرف منه في هذه الحالة نستخدم علامة الاستفهام مثال: Doc.ndows?w : هذا يعني البحث عن الملفات التي من نوع Doc بغض النظر عن الحرف الثاني ونتيجة البحث قد تكون Doc.wondows ,Doc.windows وهكذا .. .

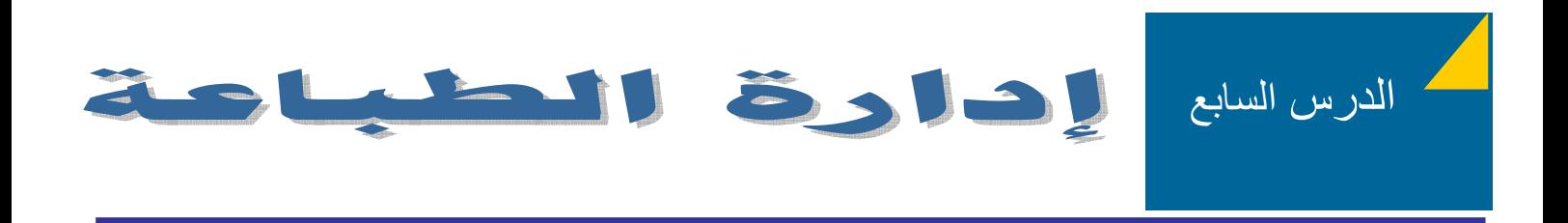

## **خطوات إضافة طابعة**

- ننقر على ابدأ ( Start ( ونختار الأمر إعدادات ( Settings (
- من اللائحة الفرعية نختار الأمر طابعات وفاآسات ( faxes and Printers (

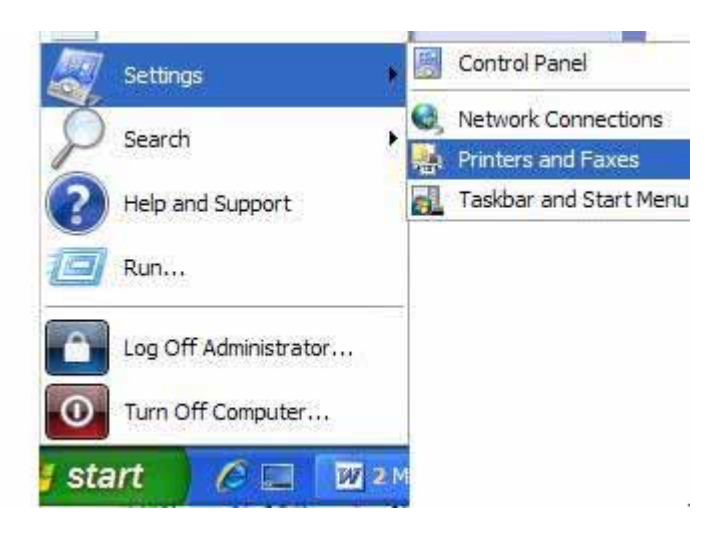

• ستظهر نافذة الطابعات والفاآسات ( faxes and Printers(

سامي احمد العمري – الجامعة الاردنية – sao92003@yahoo.com – ٠٠٩٦٢٧٨٥٢٨٠٧٠٦